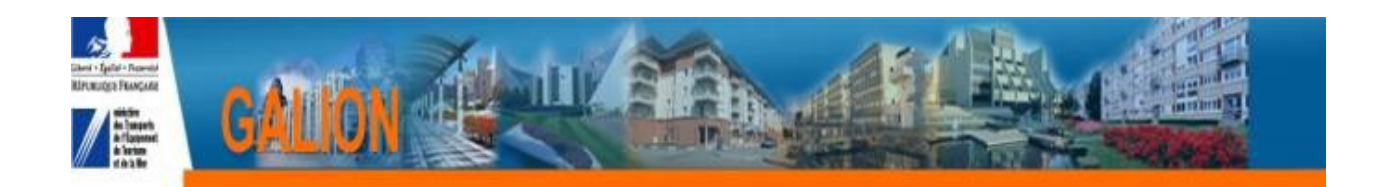

# **FICHE UTILISATEUR Saisir un dossier PSLA**

### Principe

Instruire un dossier PSLA pour réserver des agréments de logements puis confirmer ces réservations de logements au fur et à mesure de leur mise en location-accession.

### Déroulement :

- Dossier prévisionnel : Saisie des informations techniques et création d'un décision de financement de réservation d'agrément
- Dossier de clôture d'opération : validation ou modification des informations techniques pour la totalité de l'opération et création d'une décision de financement de clôture
- Saisie d'une ou plusieurs décisions de confirmation d'agrément

## Dossier Prévisionnel

#### A la réception du dossier de financement

- ➢ Création dossier en Nature d'opération : « Accession »
	- ➢ Saisie des onglets « Info générales » « Localisation » « Aide »
- ➢ Saisie des informations Techniques
	- ➢ Saisie de toutes les informations techniques en précisant sur le tableau « Données générales du dossier »
		- ➢ la date de la signature de la convention Etat/MO
		- ➢ la date de demande de la décision d'agrément
- ➢ Création de la décision de financement de réservation d'agrément
	- ➢ Saisie du plan de financement
	- ➢ imputation des agréments
	- ➢ signature de la décision

## Dossier de Clôture d'opération

#### A l'achèvement des travaux de la totalité de l'opération – il n'existe pas de clôture d'opération partielle

- ➢ Passage du dossier prévisionnel en « Clôture d'un dossier »
- ➢ Saisie des informations techniques
	- ➢ Valider ou éventuellement modifier les informations techniques saisies en prévisionnel
- ➢ Création de la décision de financement de clôture d'opération
	- ➢ Vérifier l'équilibre du plan de financement
- ➢ imputation des agréments ; cette imputation se fera obligatoirement sur l'année en cours
- ➢ signature de la décision

### Saisie de la décision de confirmation d'agréments

Possibilité de créer :

- une décision de confirmation pour tous les logements de l'opération
- une décision de confirmation pour plusieurs logements
- une décision de confirmation par logement
	- Rechercher le dossier

Menu « Instruction » Rubrique de fonctionnalités « Décision »

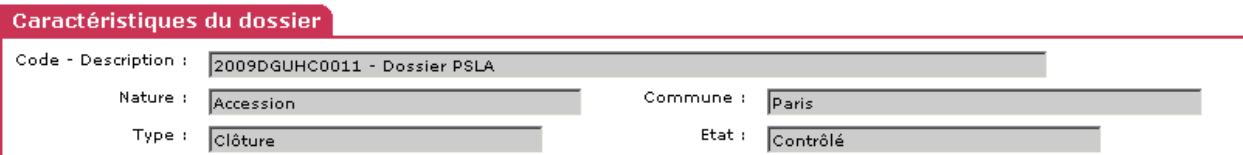

Décisions du dossier

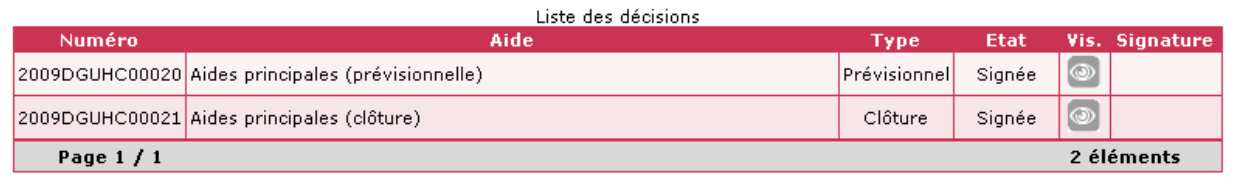

Décisions annulées et d'annulation du dossier

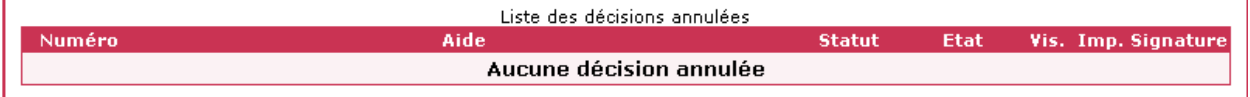

Décisions de confirmation d'agréments

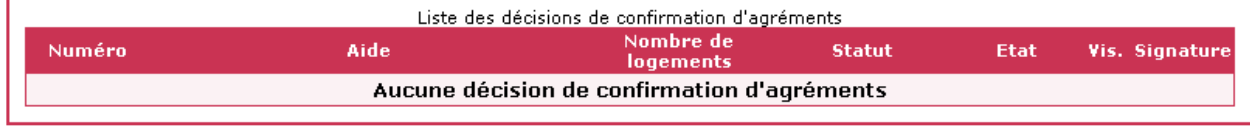

Ajouter décision de confirmation | | | Nouvelle Recherche

- Créer une décision de confirmation
	- ➔ Clic sur

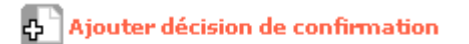

➔ Enregistrer l'« Aide de rattachement » proposée,

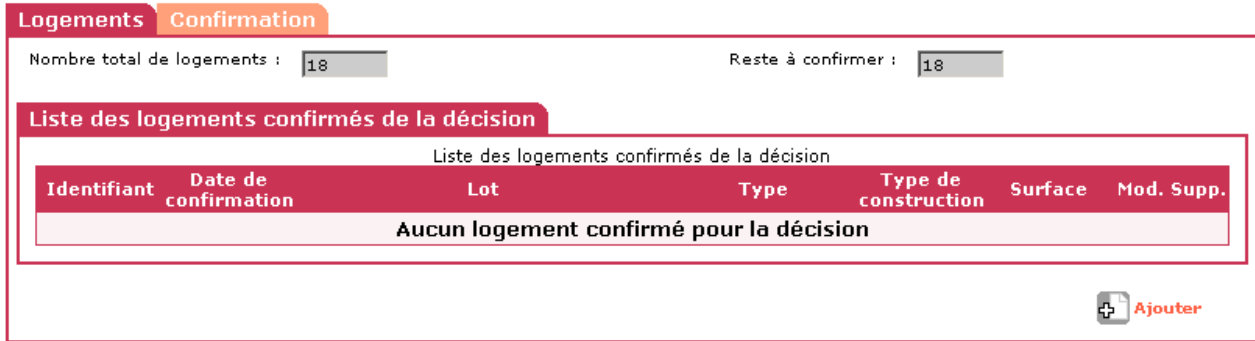

- ➔ Onglet « Logement »
- ➔ Clic sur

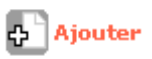

→ Saisir et enregistrer les logements un par un.

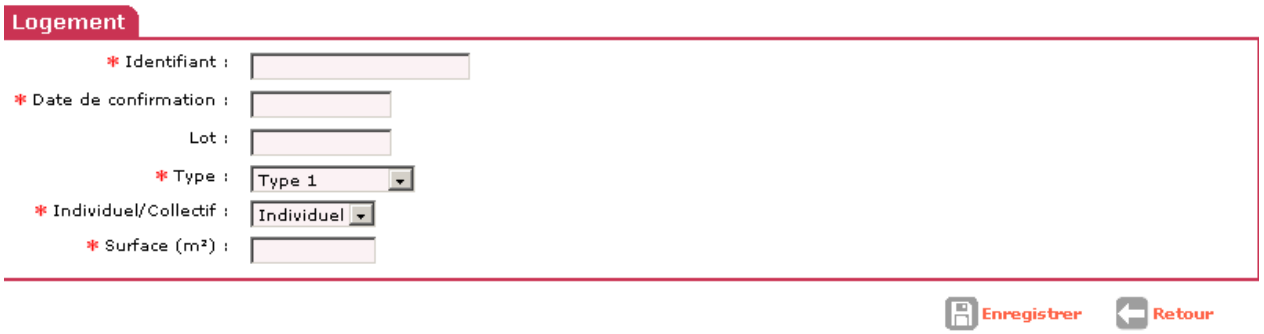

➔ Lors de la saisie des logements, GW vérifie, le type de logement et le type de construction (de la décision de clôture) et affiche un décompte des logements qu'il reste à confirmer.

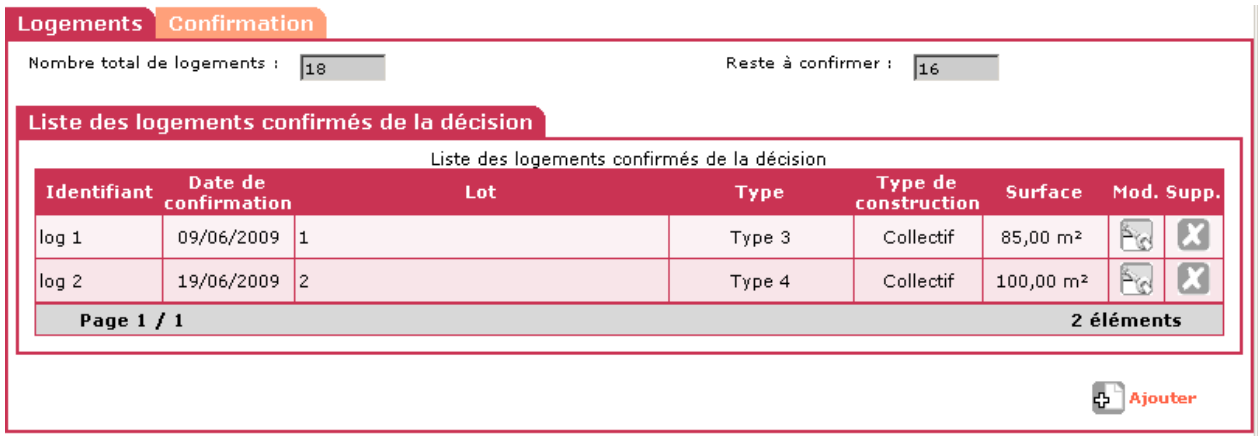

- ➔ Onglet « Confirmation »
- → « Valider » la décision en ajoutant éventuellement un visa supplémentaire et les signataires

Décisions du dossier

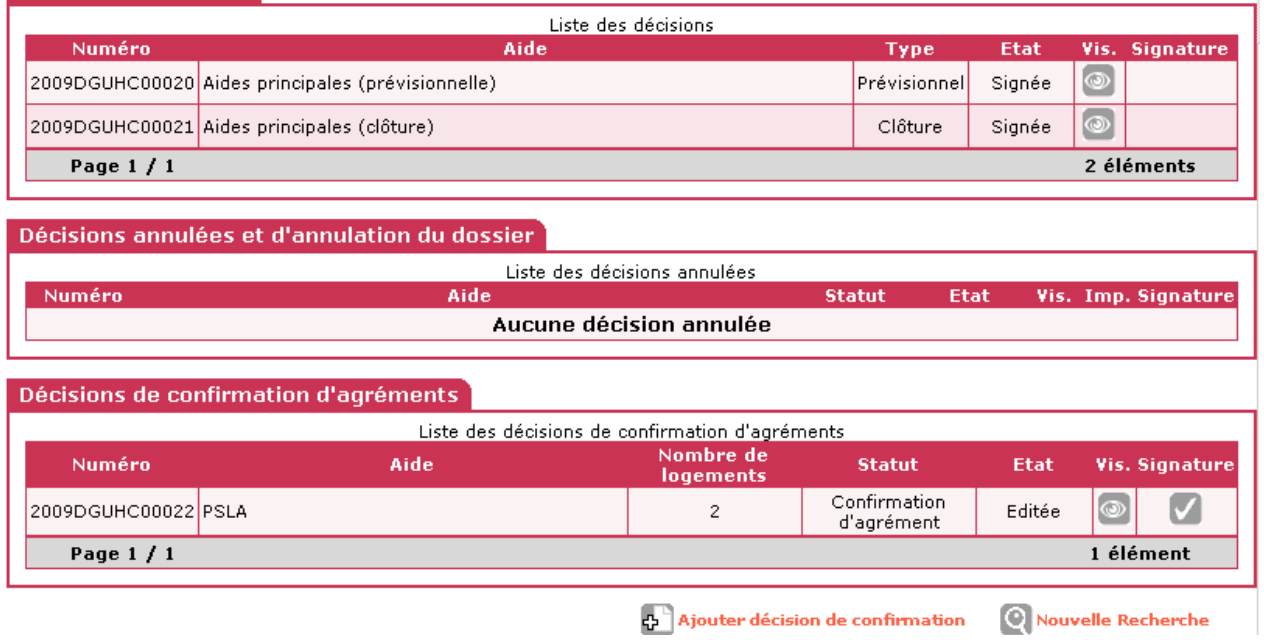

➔ La date de signature de la décision de confirmation doit être saisie

#### Vous pouvez ajouter autant de décision de confirmation que vous le souhaitez. GW vérifie le nombre de logements total de la décision de clôture.